Konfigurer tastatur og mus Oppsett til tastatur og mus Configure el teclado y el ratón Ställ in tangentbordet och musen

Tilslut strømadapteren | Koble til strømadapteren Conecte el adaptador de alimentación | Anslut nätadaptern

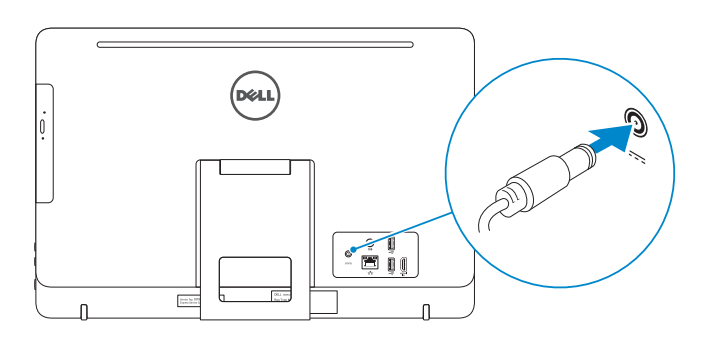

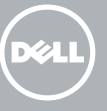

### 4 Press the power button

Tryk på tænd/sluk-knappen | Trykk på "på"-knappen Pulse el botón de encendido | Tryck på strömbrytaren

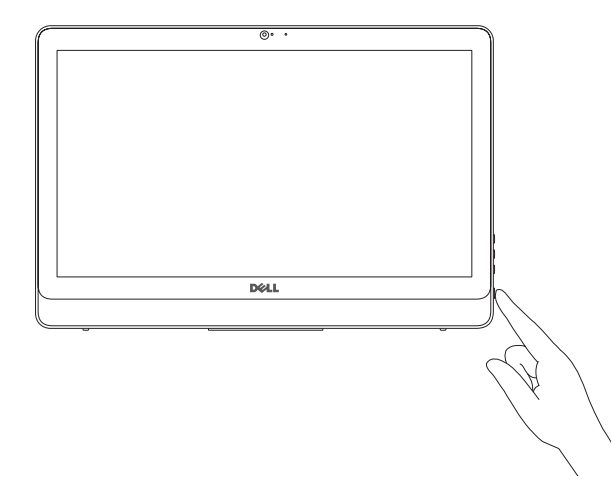

#### See the documentation that shipped with the keyboard and mouse.

Se dokumentationen der fulgte med tastaturet og musen. Se dokumentasjonen som fulgte med tastaturet og musa. Consulte la documentación que se envía con el teclado y el mouse. Läs i dokumentationen som medföljde tangentbordet och musen.

## 3 Connect the power adapter

1 Set up the stand

Hurtig startguide **Hurtigstart** Guía de inicio rápido

Montering af foden | Sett opp stativet Montaje del soporte | Montera stativet

Product support and manuals Produktsupport og manualer Produktstøtte og håndbøker Soporte del producto y manuales Dell.com/support

#### Produktsupport och handböcker Contact Dell

Dell.com/support/manuals Dell.com/support/windows Dell.com/support/linux

Kontakt Dell | Kontakt Dell Póngase en contacto con Dell | Kontakta Dell

Dell.com/contactdell

Regulatory and safety Lovgivningsmæssigt og sikkerhed Lovpålagte forhold og sikkerhet Normativa y seguridad Reglering och säkerhet

Dell.com/regulatory\_compliance

Regulatory model Regulatorisk model | Regulerende modell Modelo normativo | Regleringsmodell

password for the wireless network access when prompted. BEMÆRK: Hvis du tilslutter til et sikret trådløst netværk, indtast adgangskoden til det trådløse netværk når du bliver bedt om det. W15B

Regulatory type Regulatorisk type | Regulerende type Tipo normativo | Regleringstyp

W15B003

#### Computer model

Computermodel | Datamaskinmodell Modelo de equipo | Datormodell

Inspiron 20-3059

2015-06 Printed in China.

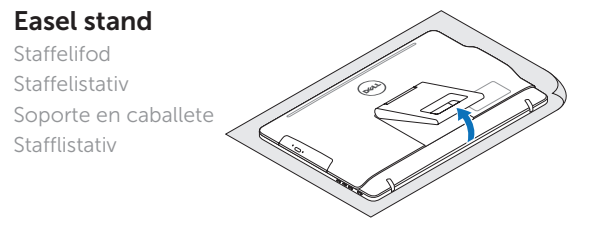

#### Pedestal stand

Piedestalfod | Pidistallstativ Soporte en pedestal | Piedestalstativ

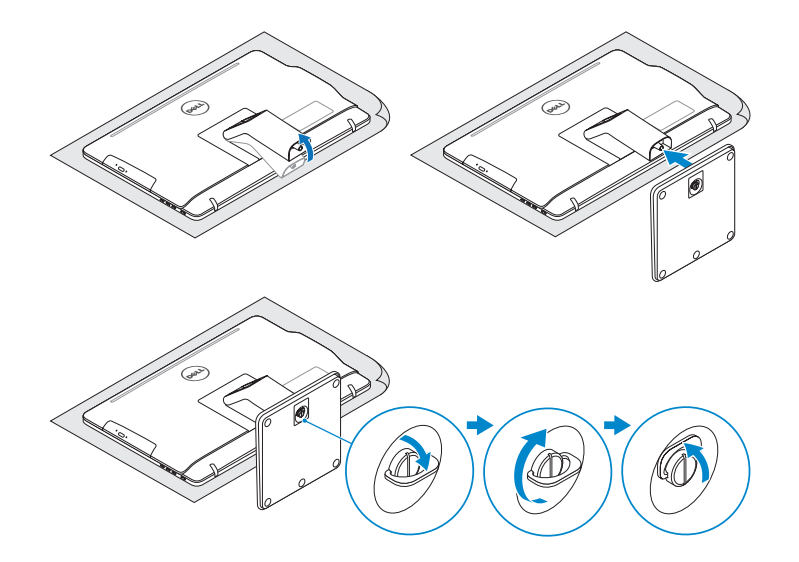

# 2 Set up the keyboard and mouse

# 5 Finish operating system setup

Afslut konfiguration af operativsystem Fullfør oppsett av operativsystemet Finalice la configuración del sistema operativo Slutför inställningen av operativsystemet

#### Ubuntu

#### Follow the instructions on the screen to finish setup.

Følg instruktionerne på skærmen for at afslutte opsætning. Følg instruksene i skjermen for å gjøre ferdig oppsettet. Siga las instrucciones en pantalla para finalizar la configuración. Slutför inställningen genom att följa anvisningarna på skärmen.

#### Windows

Enable security and updates

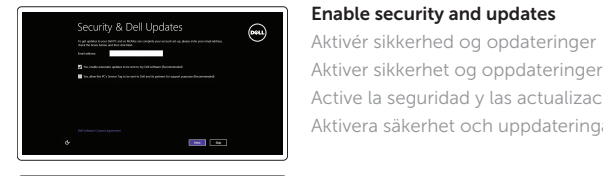

Aktiver sikkerhet og oppdateringer Active la seguridad y las actualizaciones Aktivera säkerhet och uppdateringar

Connect to your network

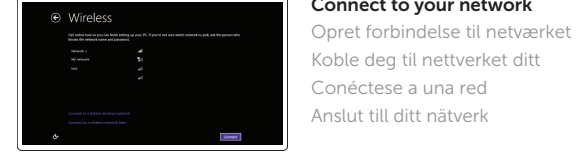

# **NOTE:** If you are connecting to a secured wireless network, enter the

Anslut till ditt nätverk

- MERK! Angi passordet for å få tilgang til det trådløse nettverket når du blir bedt om det for å få kobles til det sikrede trådløse nettverket.
- **2** NOTA: Si se conecta a una red inalámbrica segura, introduzca la contraseña de acceso a la red inalámbrica cuando se le solicite.

ANMÄRKNING! Ange lösenordet för åtkomst till det trådlösa nätverket när du blir ombedd om du ansluter till ett skyddat trådlöst nätverk.

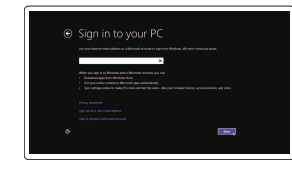

#### Sign in to your Microsoft account or create a local account

Log på din Microsoft-konto eller opret en lokal konto

Logg inn på Microsoft-kontoen din eller opprett en lokal konto

Inicie sesión en su cuenta de Microsoft o cree una cuenta local Logga in till ditt Microsoft-konto eller skapa ett lokalt konto

# Quick Start Guide

# Inspiron 20

3000 Series

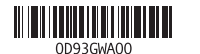

# Features

Funktioner | Funksjoner | Funciones | Funktioner

# Tilt

Vip | Helling | Reclinable | Lutning

- 10. Puerto de adaptador de alimentación
- 11. Puerto de red
- 12. Puertos USB 2.0 (2)
- 13. Puerto HDMI de entrada 14. Puerto de salida de audio
- 15. Botón de encendido
- 16. Botón de apagado de la pantalla
- 17. Botones de control de brillo (2)
- 18. Unidad óptica (opcional)
- 10. Nätadapterport
- 11. Nätverksport
- 12. USB 2.0-portar (2)
- 13. HDMI-ingång
- 14. Port för utgående ljud
- 15. Strömbrytare
- 16. Skärm av-knapp
- 17. Kontrollknappar för ljusstyrka (2)
- 18. Optisk enhet (tillval)
- 1. Microphone (non-touch screen) 2. Camera-status light
- 3. Camera
- 4. Microphone (touch screen)
- 5. Media-card reader
- 6. USB 3.0 ports (2)
- 7. Headset port
- 8. Service Tag label
- 9. Regulatory label
- 1. Mikrofon (ikke-berøringsskærm) 2. Kamerastatusindikator 3. Kamera 4. Mikrofon (berøringsskærm) 5. Mediekortlæser
- 6. USB 3.0-porte (2) 7. Hovedtelefonport
- 8. Servicemærke
- 9. Myndighedsmærkat
- 1. Mikrofon (ikke berøringsskjerm) 2. Statuslys for kamera 3. Kamera 4. Mikrofon (berøringsskjerm) 5. Mediekortleser 6. USB 3.0-porter (2) 7. Hodetelefonport 8. Servicemerke
- 9. Forskriftsetikett
- 10. Power-adapter port 11. Network port 12. USB 2.0 ports (2) 13. HDMI-in port 14. Audio-out port 15. Power button 16. Screen -off button 17. Brightness-control buttons (2) 18. Optical drive (optional)
- 10. Port til strømadapter 11. Netværksport 12. USB 2.0-porte (2) 13. HDMI-in-port 14. Lydudgangsport 15. Strømknap 16. Skærmafbryderknap 17. Knapper til lysstyrkestyring (2) 18. Optisk drev (valgfrit tilbehør)

#### 10. Kontakt for strømforsyning

- 11. Nettverksport
- 12. USB 2.0-porter (2)
- 13. HDMI-inngang
- 14. Lydutgangport
- 15. Strømknapp
- 16. Skjerm av-knapp
- 17. Knapper for lysjustering (2)
- 18. Optisk stasjon (tilleggsutstyr)
- 1. Micrófono (pantalla no táctil)
- 2. Indicador luminoso de estado de la cámara
- 3. Cámara
- 4. Micrófono (pantalla táctil)
- 5. Lector de tarjetas multimedia
- 6. Puertos USB 3.0 (2)
- 7. Puerto para auriculares con micro
- 8. Etiqueta de servicio
- 9. Etiqueta regulatoria
- 1. Mikrofon (utan pekskärm)
- 2. Kamerastatuslampa
- 3. Kamera
- 4. Mikrofon (pekskärm)
- 5. Mediakortläsare
- 6. USB 3.0-portar (2)
- 7. Hörlursport
- 8. Etikett med servicenummer
- 9. Regleringsetikett

Piedestalfod | Pidistallstativ Soporte en pedestal | Piedestalstativ

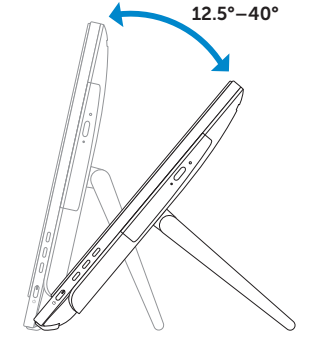

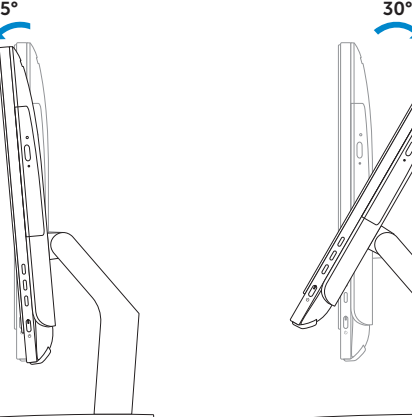

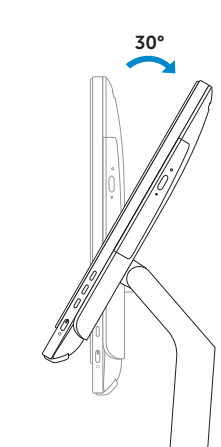

### Easel stand

Staffelifod Staffelistativ Soporte en caballete Stafflistativ

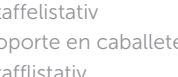

#### Pedestal stand

### Locate Dell apps in Windows

Find Dell-apps i Windows | Finn dine Dell-apper i Windows Localice las aplicaciones Dell en Windows | Hitta Dell-appar i Windows

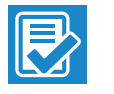

 $\sqrt{2}$ 

**RO** 

#### SupportAssist Check and update your computer

Tjek og opdater din computer Kontroller og oppdater datamaskinen Busque actualizaciones para su equipo Kontrollera och uppdatera din dator

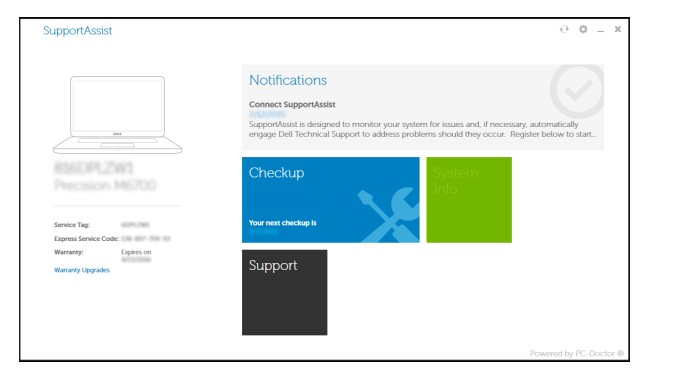

#### Register your computer

Registrer computeren | Registrer datamaskinen din Registre el equipo | Registrera din dator

#### Dell Backup Backup, recover, repair, or restore your computer

and Recovery Sikkerhedskopier, genopret, reparer eller gendan din computer

Sikkerhetskopier, gjenopprett eller reparer datamaskinen Realice copias de seguridad, recupere, repare y restaure su equipo

Säkerhetskopiera, återhämta, reparera eller återställ din dator

#### Dell Help & Support

Dells Hjælp og Support | Dell hjelp og støtte Asistencia y soporte de Dell | Dell hjälp och support

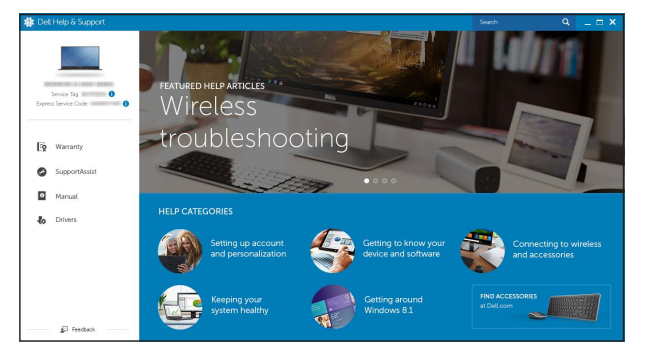

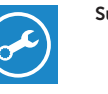

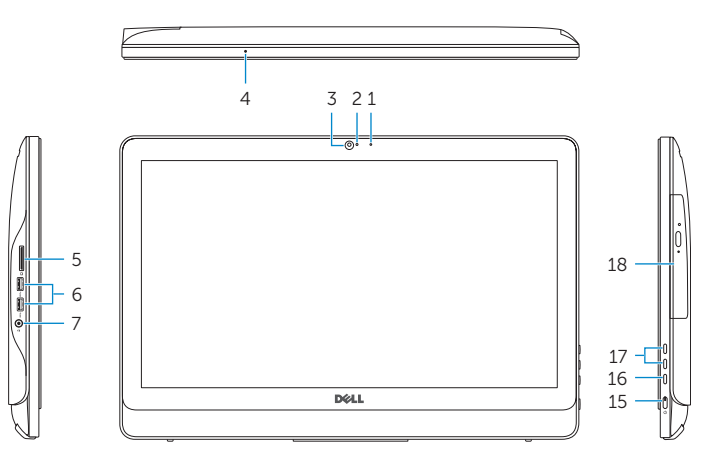

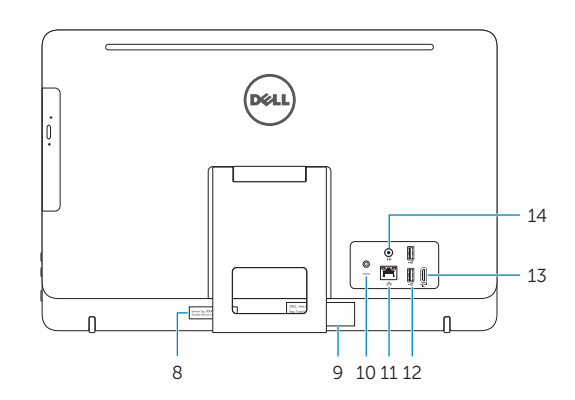